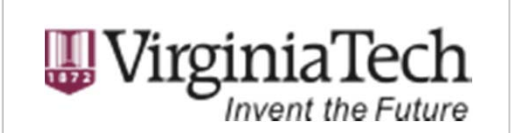

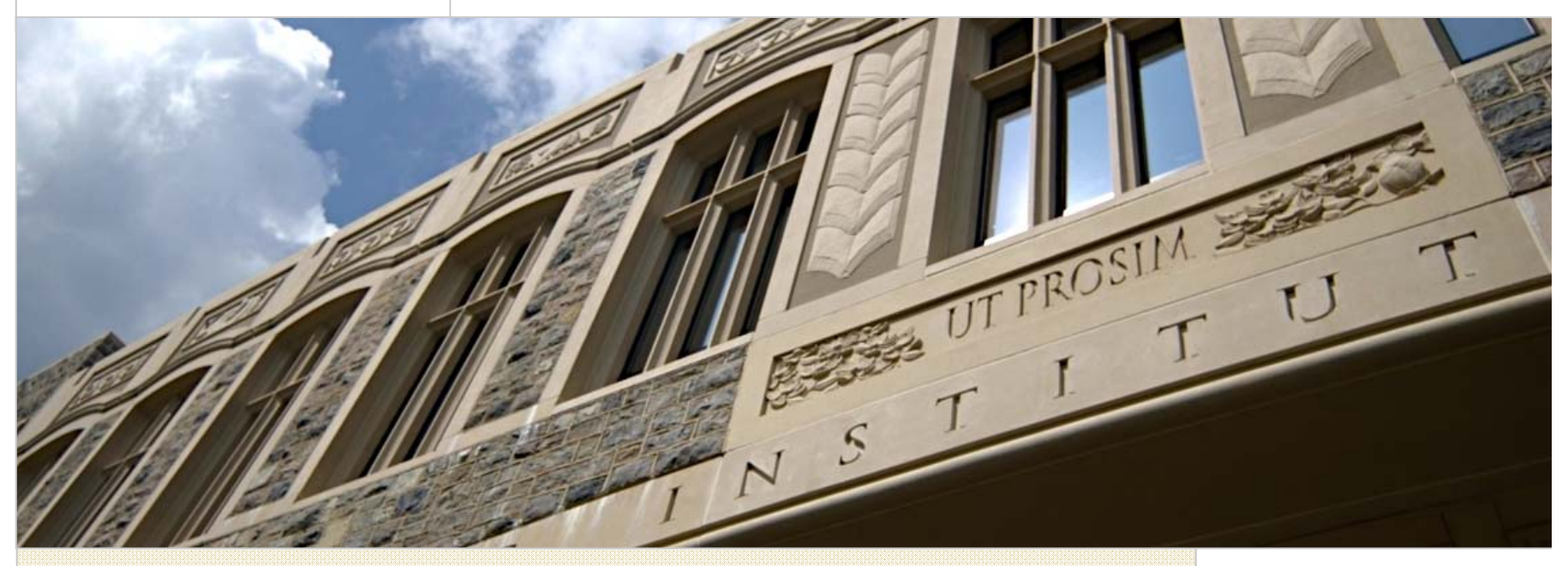

#### TimeClock Plus Process

Presented by: Leisa Shelor, Payroll Manager Leslie Green, Senior Payroll Administrator

April 5, 2013

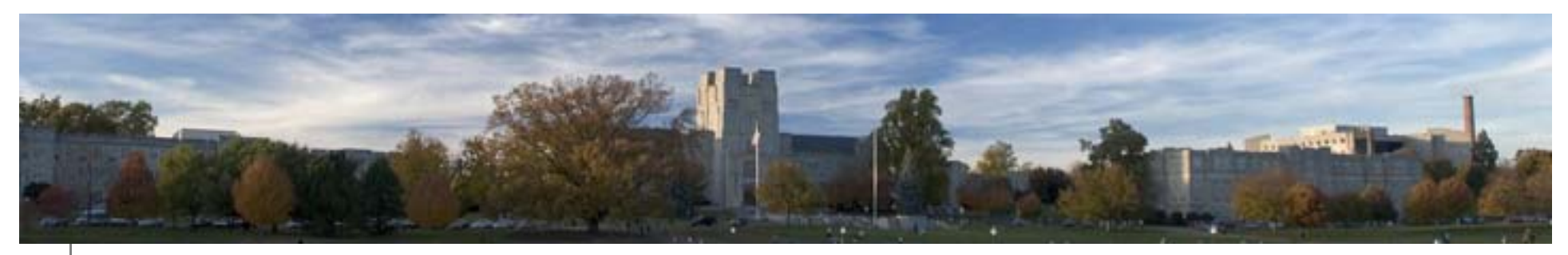

#### Agenda

- •Audit and Evaluation Findings
- •Why TimeClock Plus?
- •Implementation Schedule
- •General system information
- •Accessing the system
- •Overall Timekeeping Process
- $\bullet$ TimeClock Plus Clock Operations & Functions
- •Reference and Tutorial Information
- •Contact Information

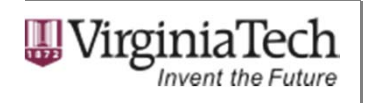

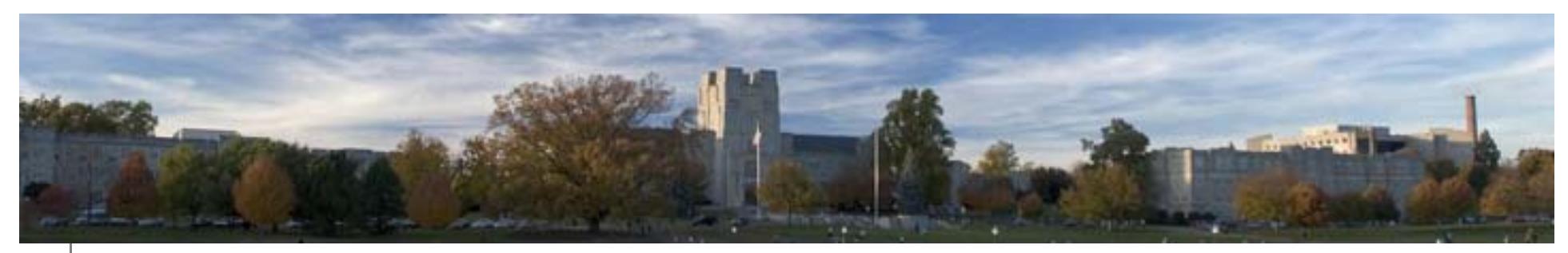

#### Audit and Evaluation Findings

- • Deficiencies were identified in existing departments using the system.
- • Consistent controls in place with central administration of system.
- • Decision to implement electronic timekeeping for all departments.
- • Less opportunity for payroll errors with centralized system. **Eliminates manual keying and more efficient for meeting** established deadlines.
- •University contract more cost efficient

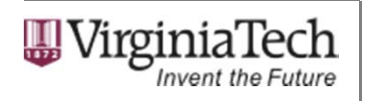

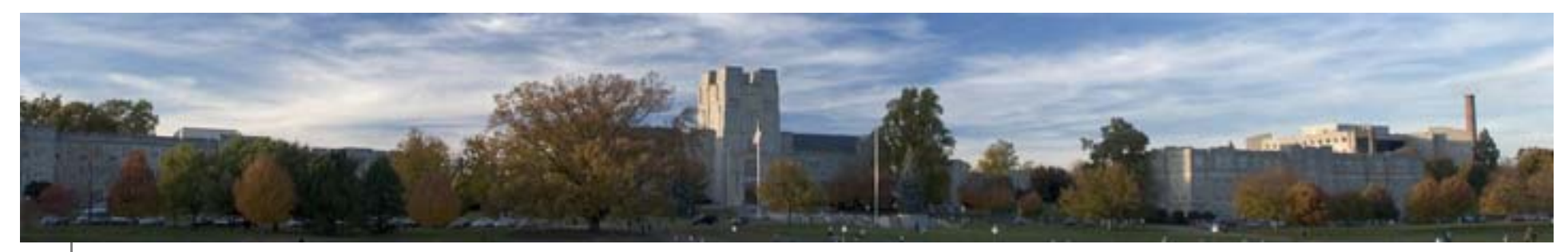

#### Why TimeClock Plus?

- •Several systems evaluated.
- • Based on feedback of review administration decided toimplement as university wide solution.
- •Several departments already using the system.
- • TimeClock Plus developed several custom modules to meet the needs of the University.

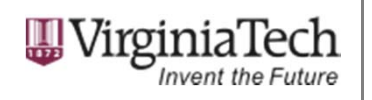

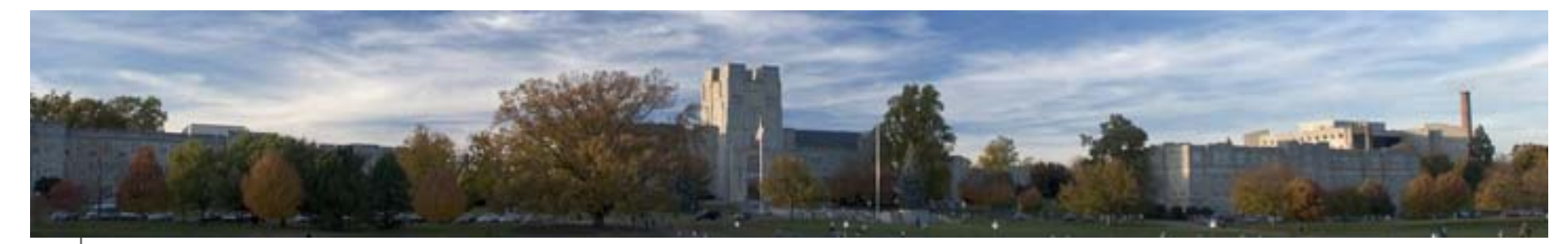

#### Timekeeping Project Plan – Three Phases

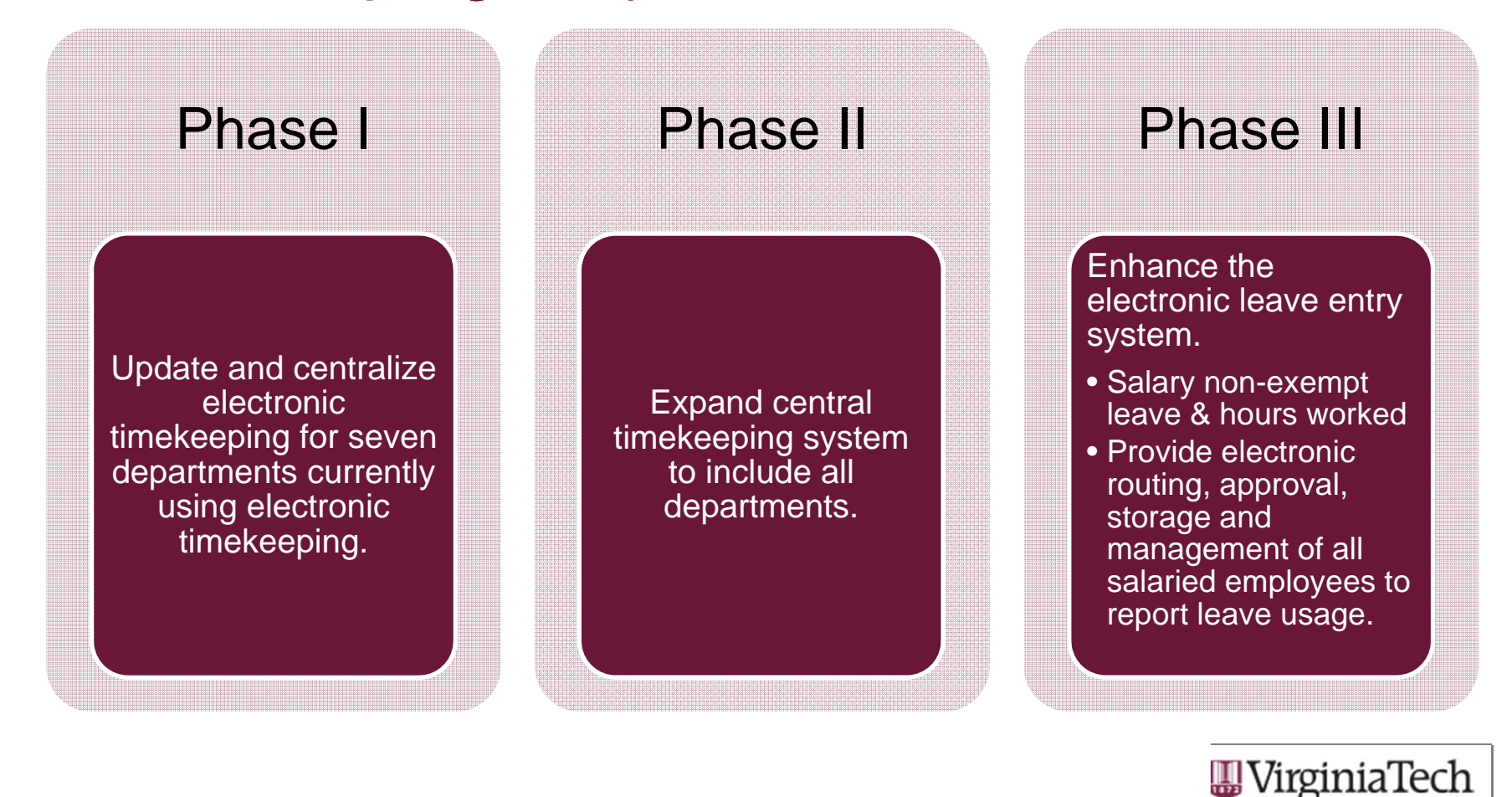

**Invent the Future** 

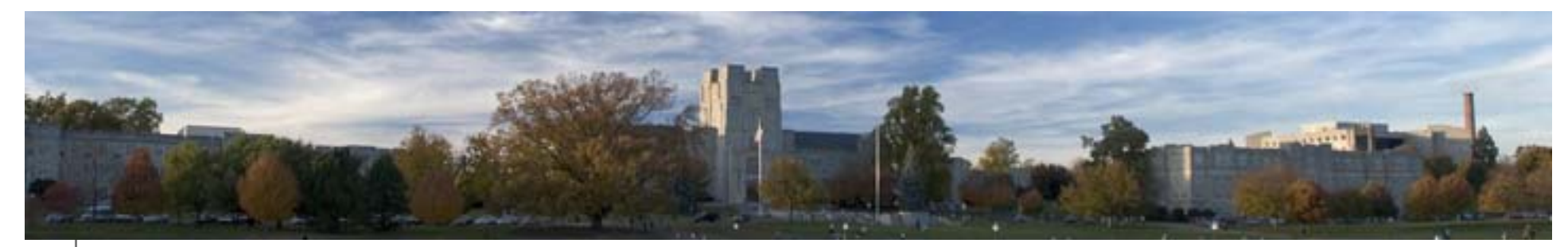

#### Implementation Schedule

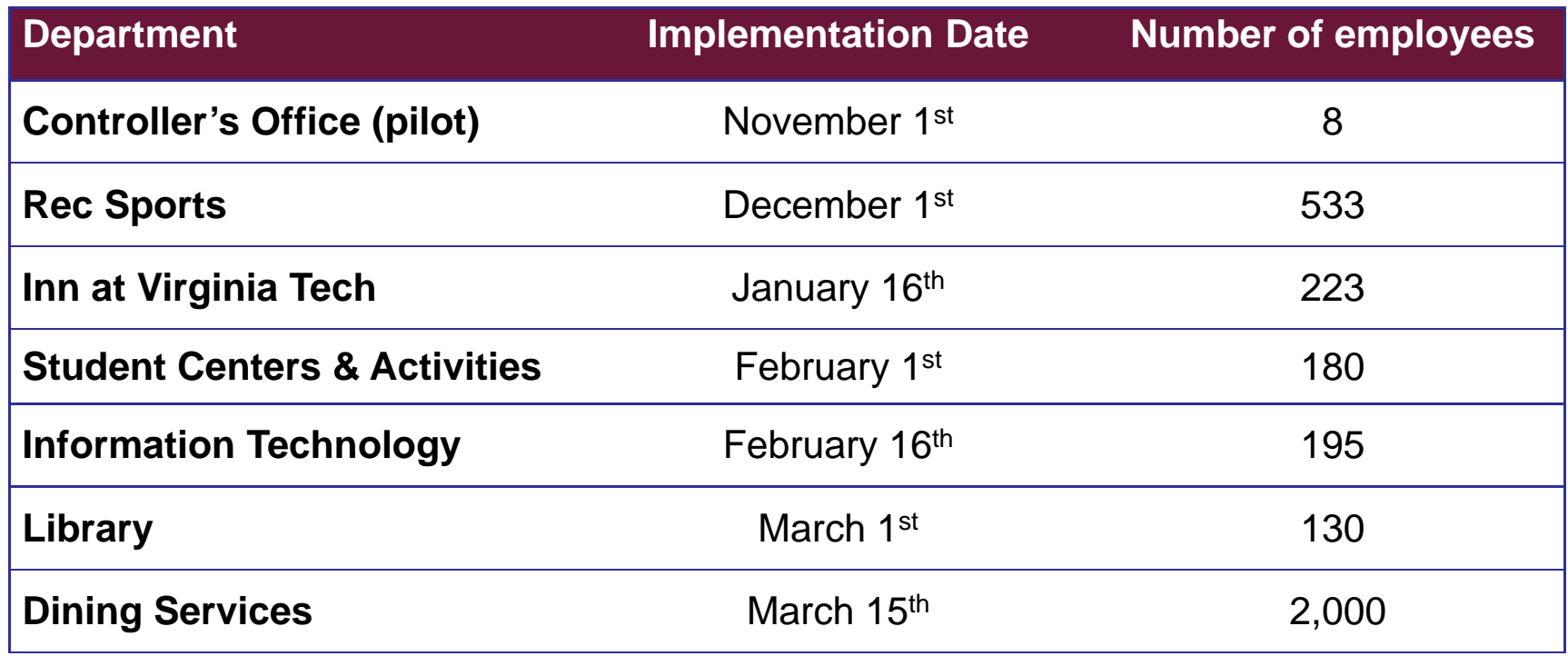

Upcoming Departments include Athletics, College of Engineering and College of Veterinary Medicine

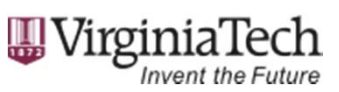

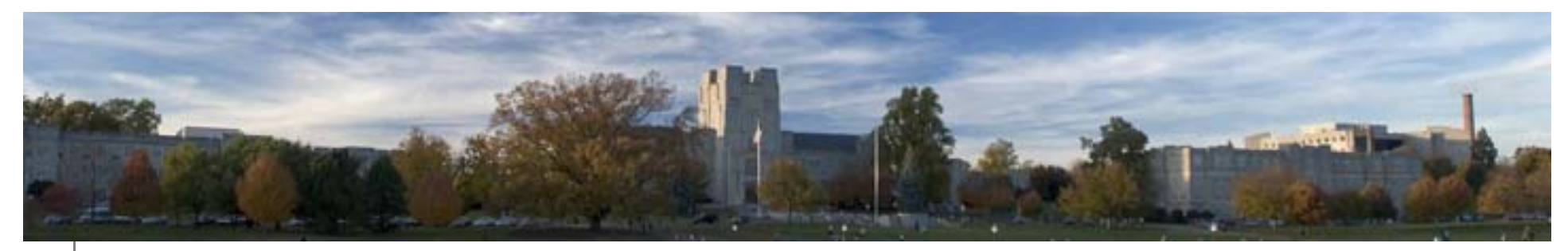

## Approach for Centralization

- • Central Core Team Committee
	- ◆ Worked with TCP implementation specialist to learn capabilities and constraints of the system.
- • Core Team Committee and representatives from departments already using TCP.
	- ◆ Worked together to define global settings for configuring system.
	- Compromises made to address needs/concerns of all departments.
- • Payroll has worked closely with departments to ensure smooth transition to centralized timekeeping.

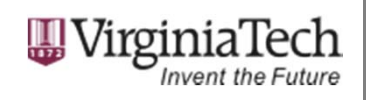

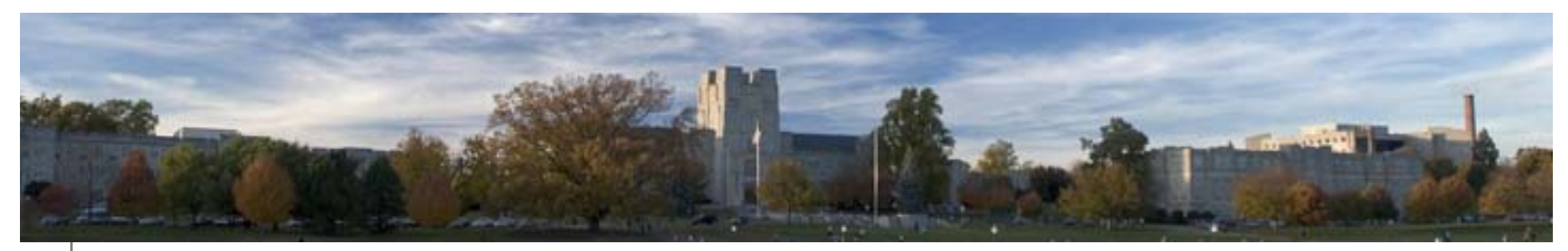

#### General System Information

- • Various clock operation methods including entering Id number or swiping badge, biometrics and WebClock.
- •Multiple roles with different levels of access.
- •Large selection of report templates.
- • Scheduler module and rounding restriction settings are available.
- • WebClock and terminal access restrictions can be established.

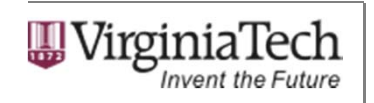

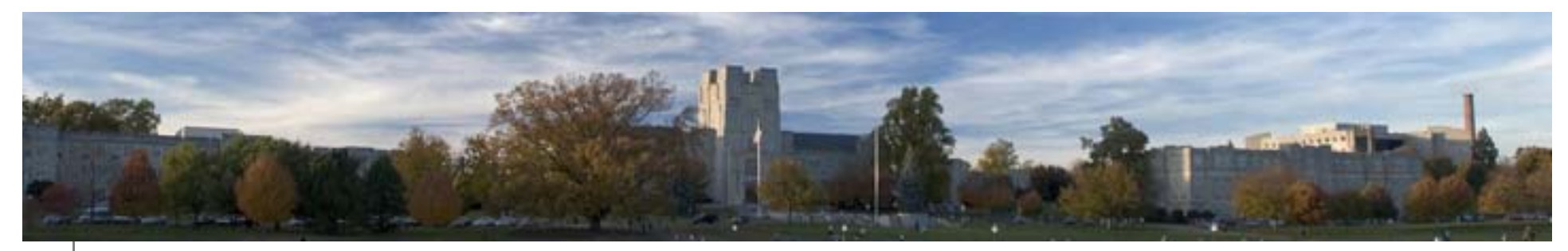

### Gaining Access to TCP System

- •Employees WebClock address: timeclock.vt.edu
- •TCP WebManager address: timeclock.vt.edu/manager30
- •TCP WebScheduler address: timeclock.vt.edu/scheduler30
- •CAS login required (only TCP users can login to system):

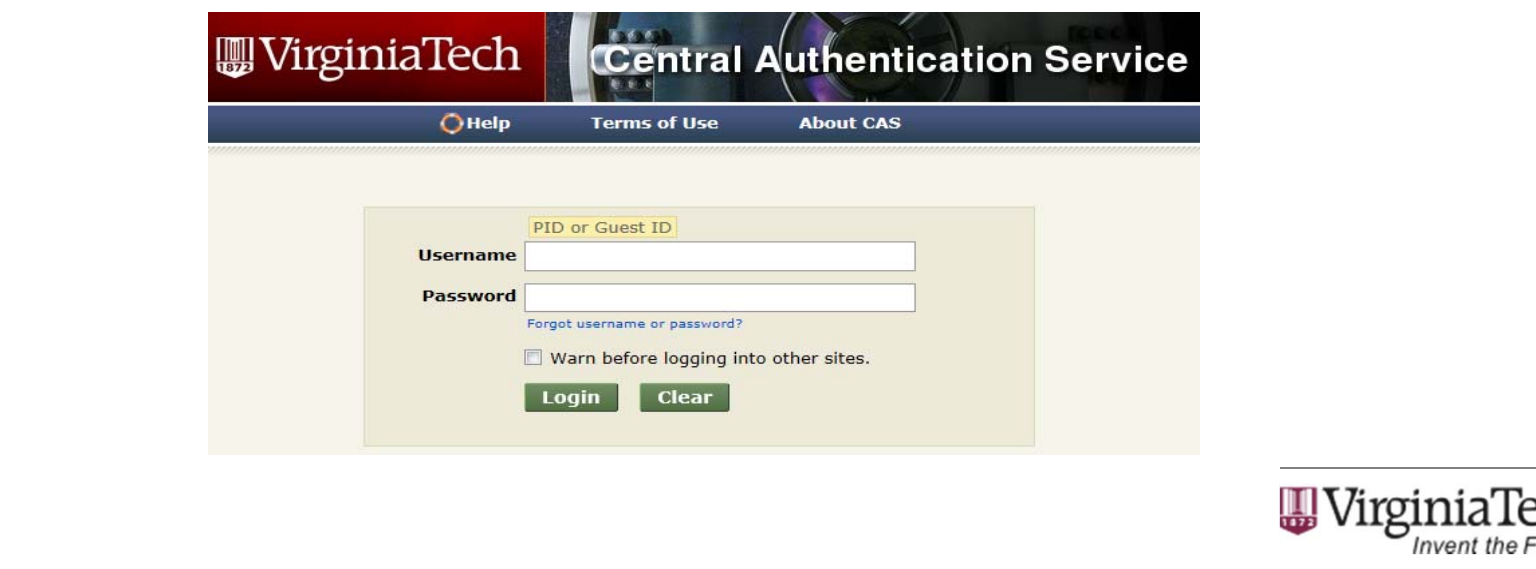

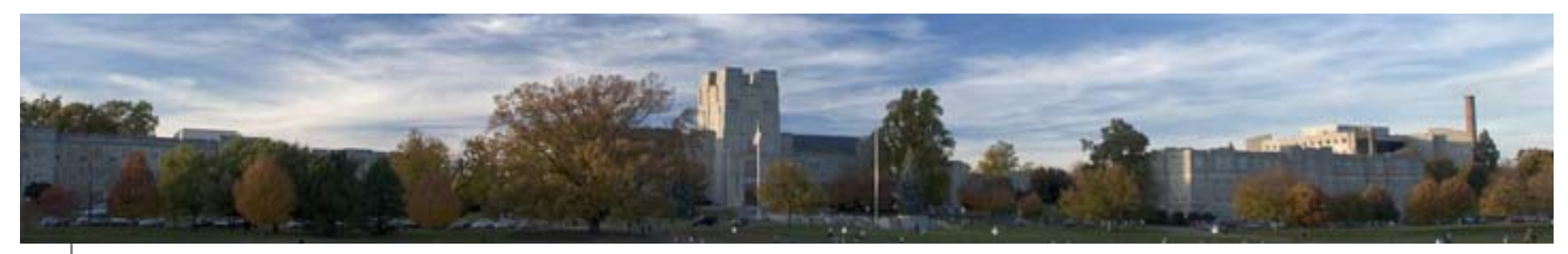

#### Overview of timekeeping process

- •Banner PAF form is submitted for a new position.
- • Once position has been approved and applied, it automatically imports into TimeClock Plus.
- • Department payroll lead assigns supervisor access to employee and employee can begin clocking into job.
- • Supervisors approve hours and correct missed punches during the pay period.
- • After the pay period closes, the central payroll office interfaces hours to Banner. Multiple exports can be performed.
- • Departments run verification reports and compare to hours in TimeClock Plus. Users continue to have access to PHAHOUR for manual entry.

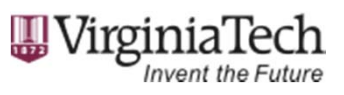

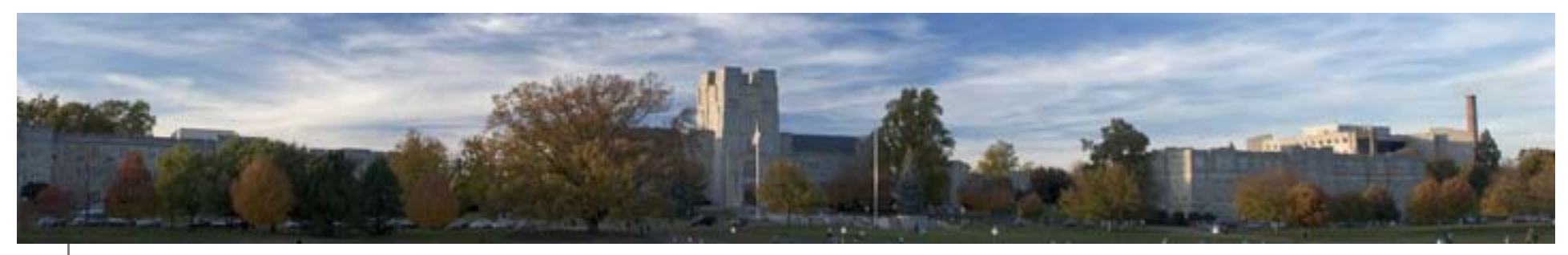

#### Clock Operations

- • Employees should verify the hours are correct each work week by viewing hours recorded in system.
- • Employees using the WebClock will also have option to approve the hours worked each week.
- • Messages can be received and viewed on the terminals and the WebClock.
- • If employee works multiple jobs, the list of available job codes will appear when the employee attempts a clock operation.
- • Employees may be restricted from using a certain clock method.

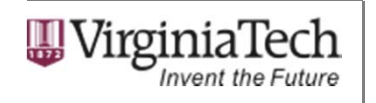

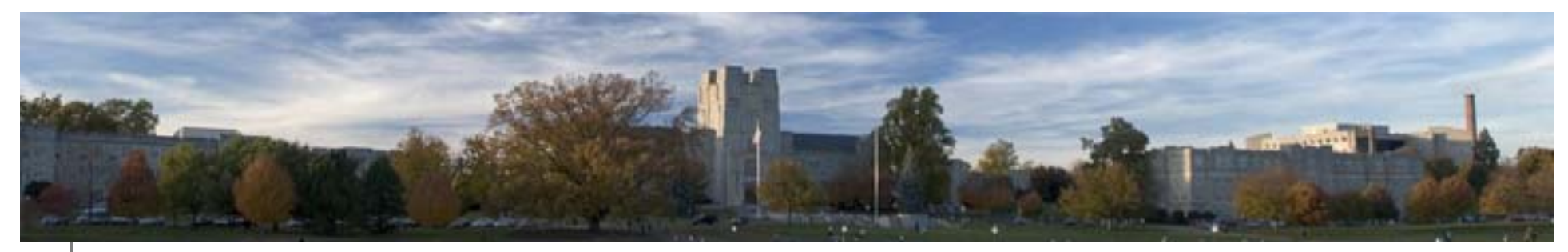

#### Central Payroll Office

- • Administrative duties include assigning access, creating job codes, closing the week, etc.
- •Interfaces hours to Banner each pay period.
- •Notifies departments of errors and kickouts.
- • Communicates with departments on deadlines and maintenance updates.

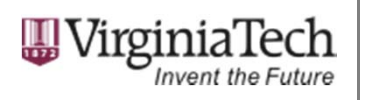

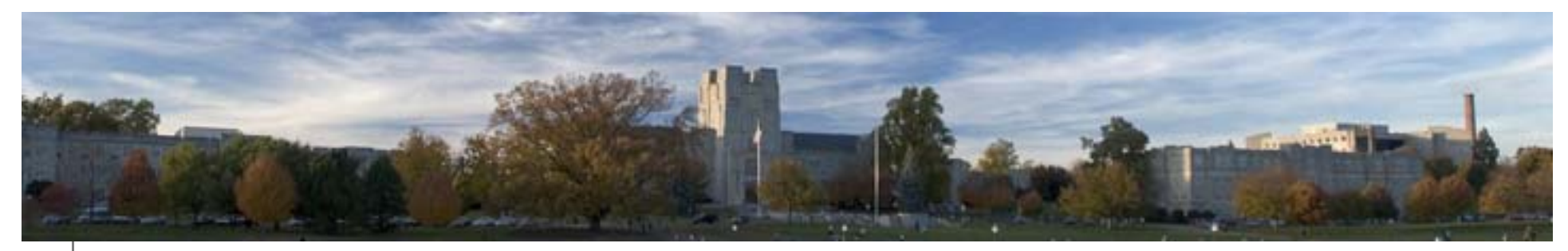

#### Department Payroll Lead & Admins

- •Grants access to supervisors.
- •Assigns shift differential when applicable.
- •Edits job codes (deactivating, pay rate changes, defaults).
- •Monthly and quarterly job reviews.
- • Ensures hours and missed punches are corrected and approved by deadline.
- •Reviews Time Card Entry Verification Report.

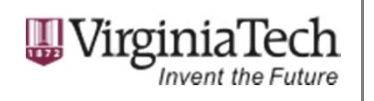

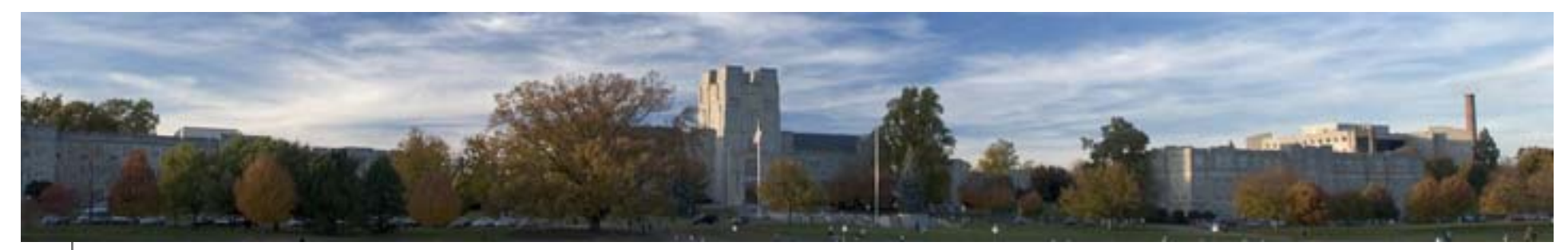

#### Supervisor Responsibilities

- •Edits and adds shifts when needed.
- •Corrects and approves missed punches.
- •Approves hours.
- •Communicates with department payroll leads and admins.

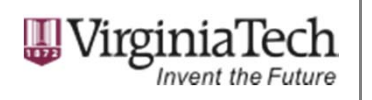

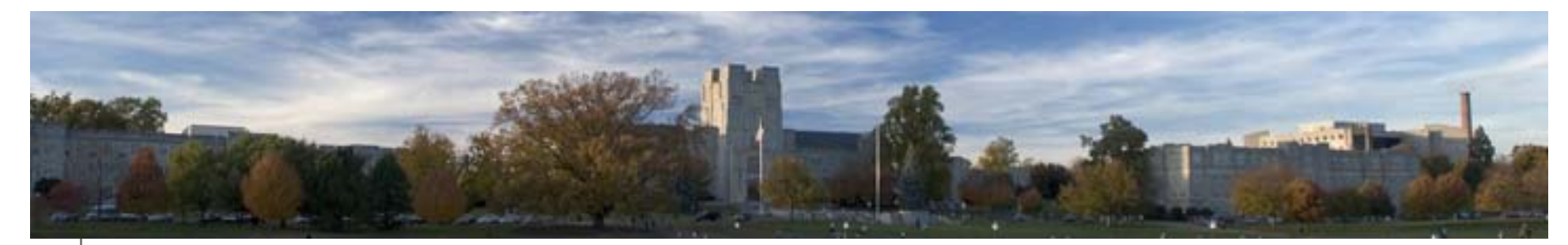

#### WebClock & Time Clock Operations

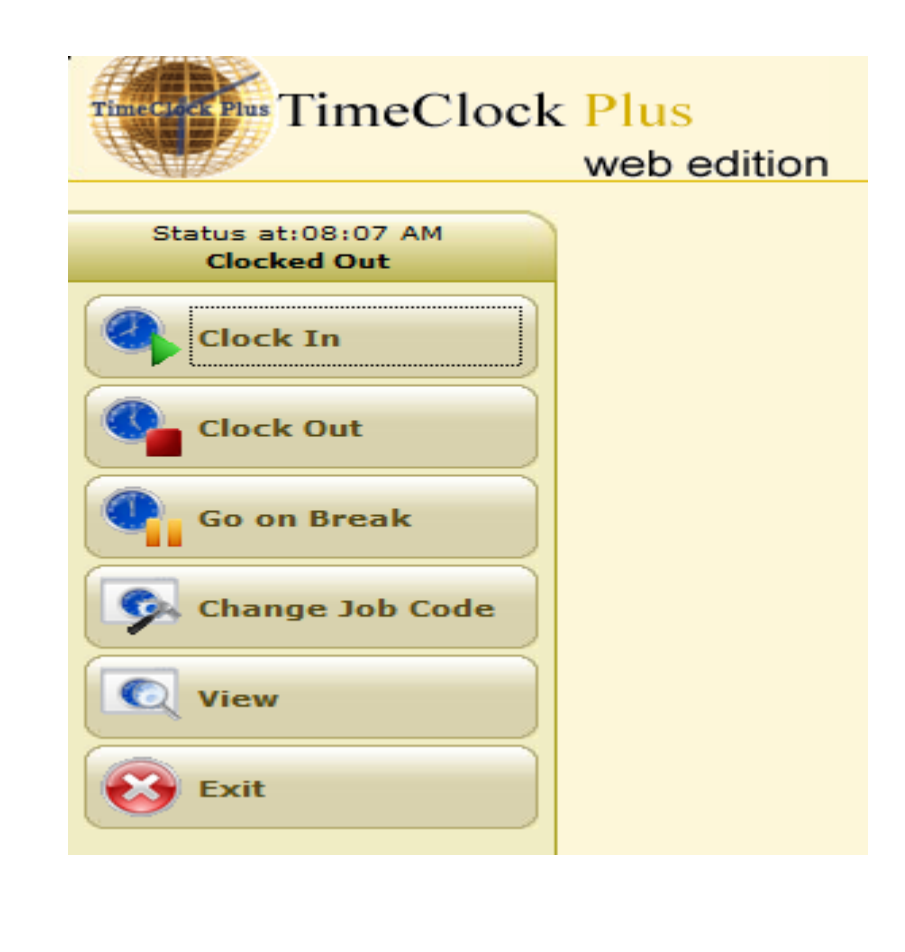

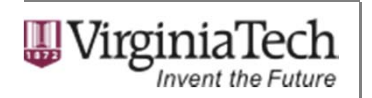

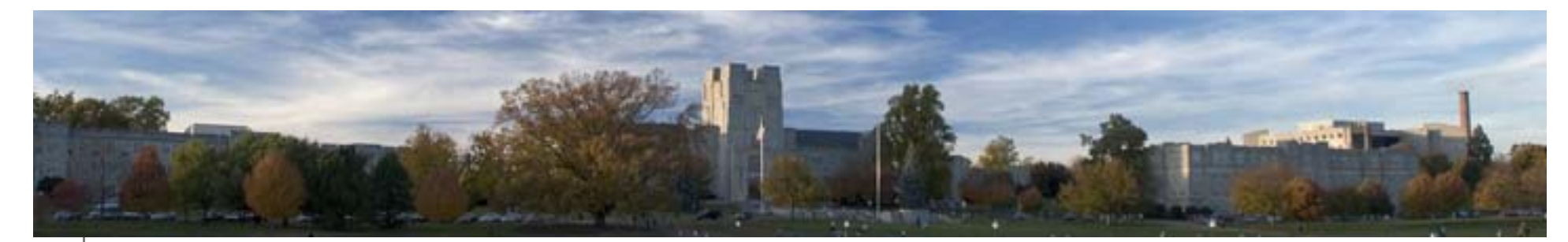

 $\odot$ 

#### WebClock Example

View Hours

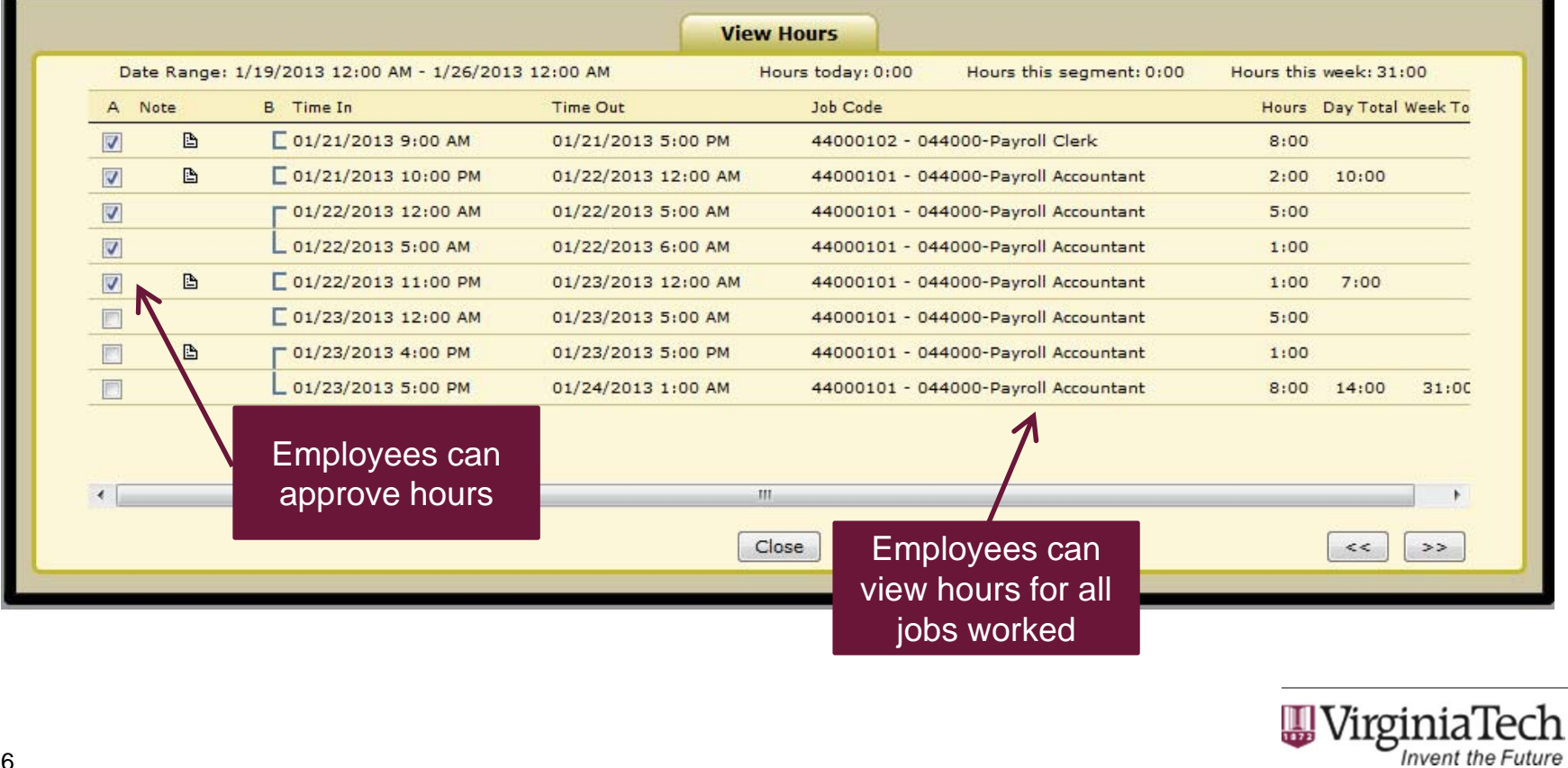

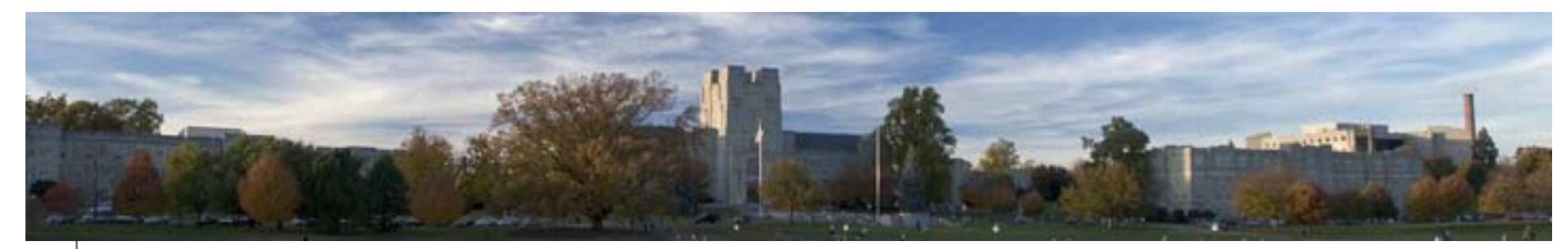

#### Edit/Approve Options

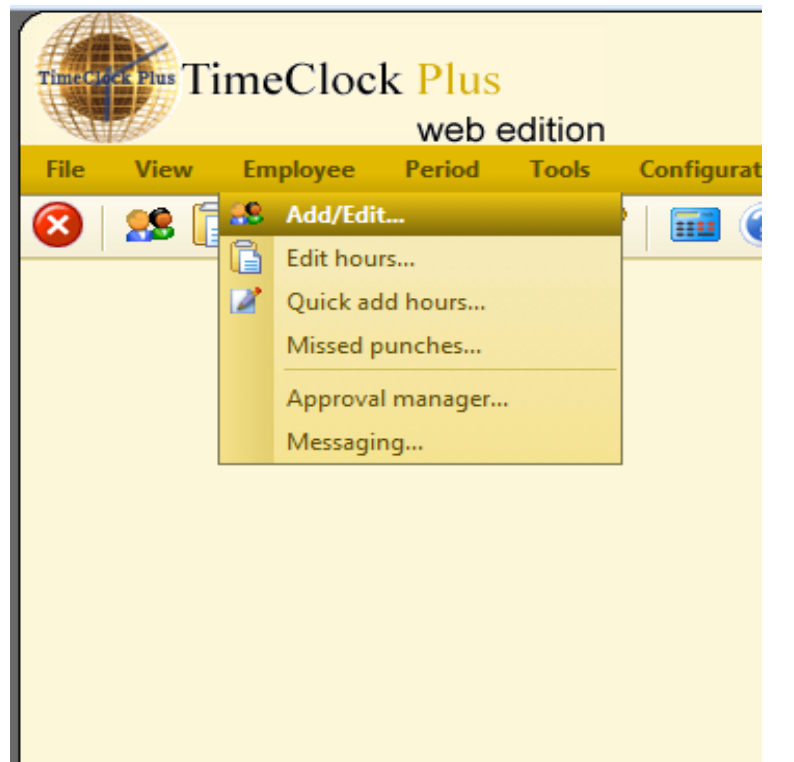

- • **Add/Edit** – View employee information, jobs, restrictions & access.
- •**Edit Hours** – Add, edit or delete shift segments.
- •**Quick Add Hours - Adding hours** to multiple employees at once.
- • **Missed Punches** – View and approve missed punches.
- • **Approval Manager** – Approve multiple shifts at once.
- •**Messaging Options**

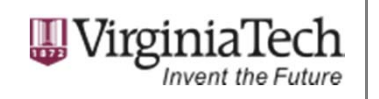

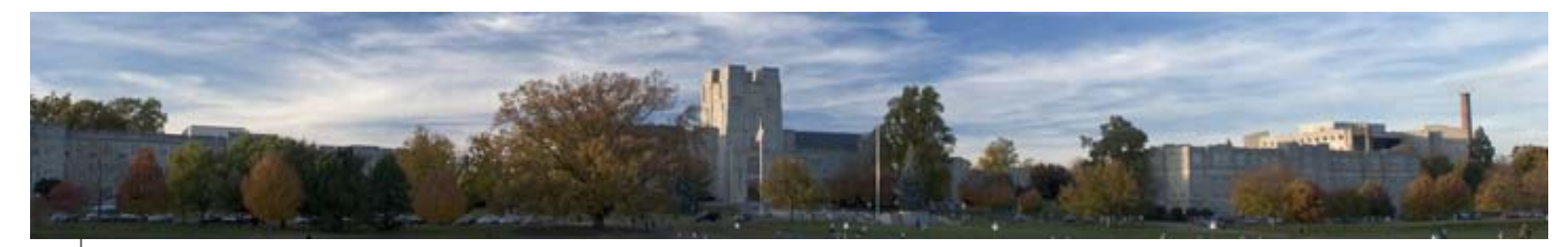

#### Employee Jobs

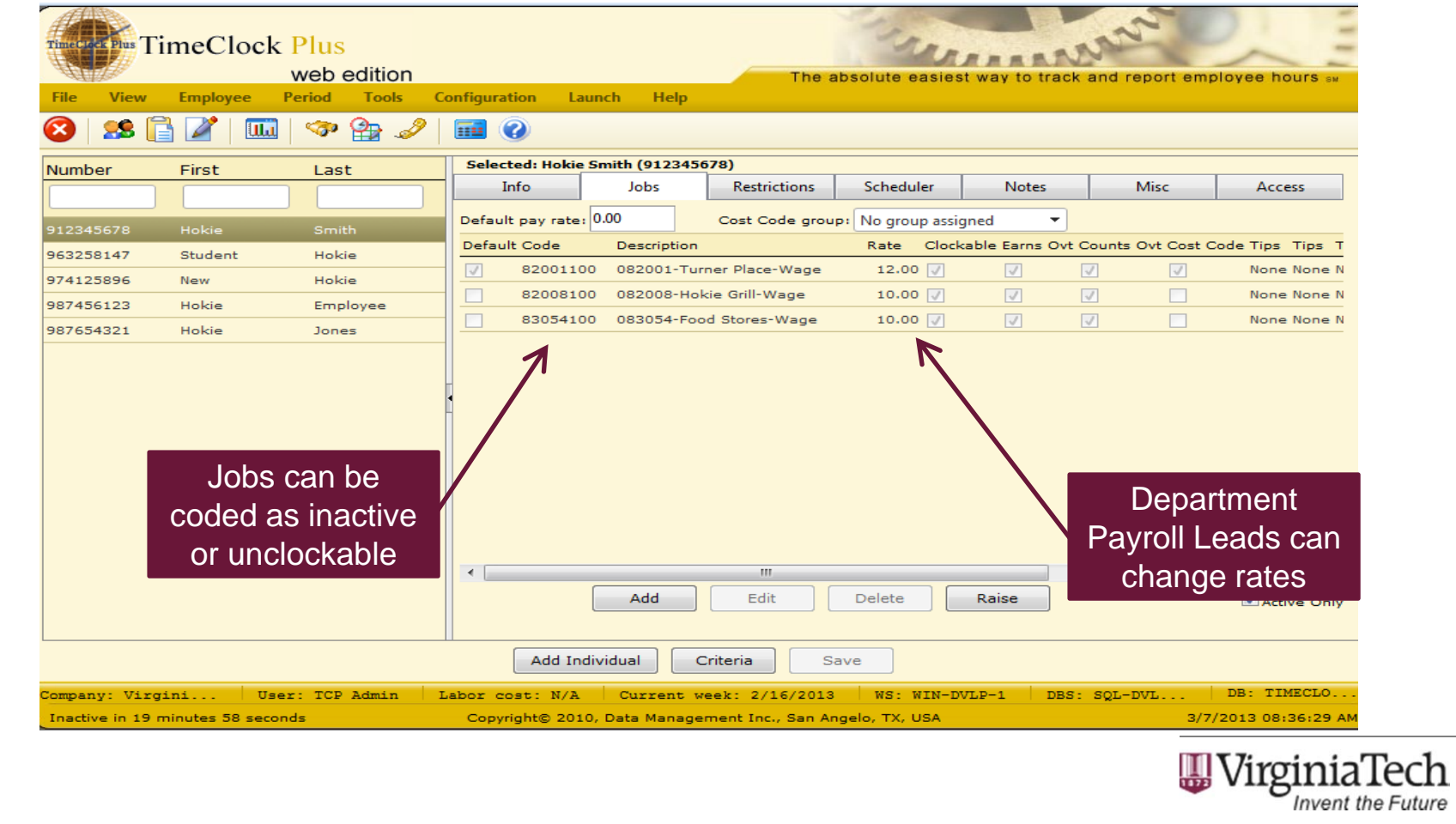

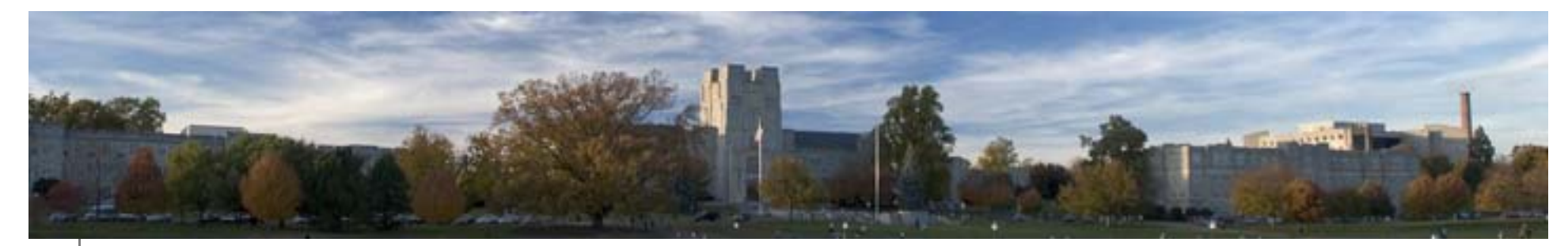

#### Edit Hours

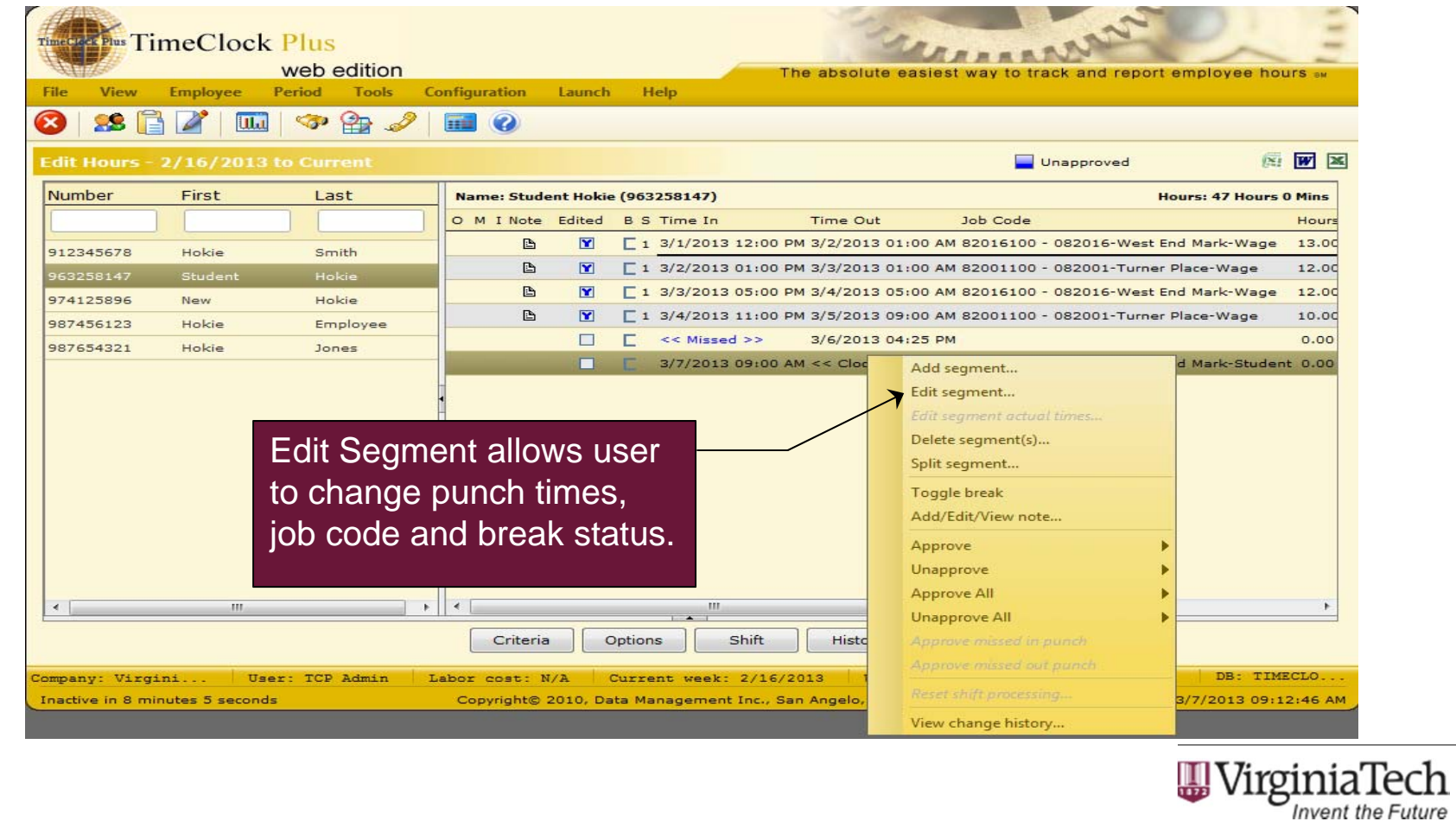

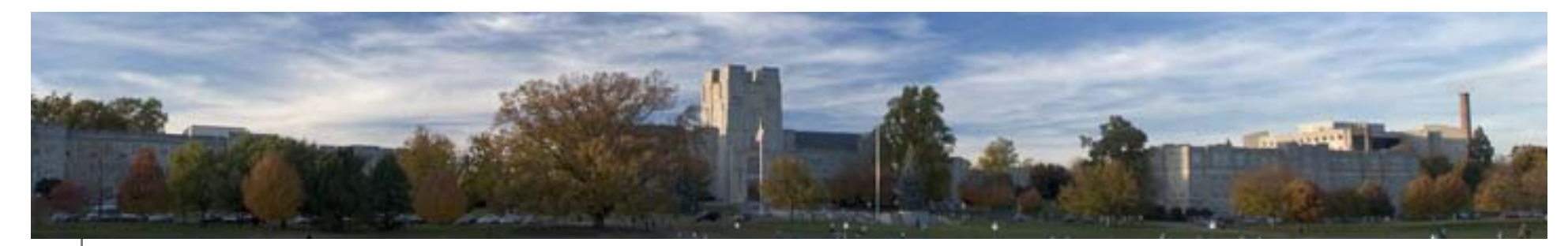

#### Missed Punches

![](_page_19_Picture_11.jpeg)

![](_page_20_Picture_0.jpeg)

#### Approval Manager

![](_page_20_Picture_16.jpeg)

![](_page_21_Picture_0.jpeg)

#### Period Options

![](_page_21_Picture_60.jpeg)

- • **Reports** – Various report templates are available including payroll, job code and period reports.
- • Reports can be viewed and saved in PDF or HTML format.
- $\bullet$  Criteria and settings can be modified and specific parameters can be saved for future use.
- • Export options are available under the File menu.

![](_page_21_Picture_7.jpeg)

![](_page_22_Picture_0.jpeg)

### Reports

![](_page_22_Picture_13.jpeg)

![](_page_23_Picture_0.jpeg)

#### Report Example

#### Payroll Summary<br>For the period of 3/1/2013 to 3/15/2013

![](_page_23_Picture_14.jpeg)

![](_page_23_Picture_4.jpeg)

![](_page_24_Picture_0.jpeg)

#### Report Example

#### **Job Code Analysis Summary**

For the period of 3/1/2013 to 3/15/2013

![](_page_24_Picture_17.jpeg)

![](_page_24_Picture_5.jpeg)

![](_page_25_Picture_0.jpeg)

#### Tools Menu

![](_page_25_Picture_67.jpeg)

- • **Who's Here** – Tool to monitor employee status. View who's currently clocked in, on break, etc.
- •**Attendance Monitor – Tool used to** view employee attendance against their schedule during a specified date and time.
- $\bullet$ **Hour Edit Log** – Shows every manual edit performed on an employee shift.

![](_page_25_Picture_6.jpeg)

![](_page_26_Picture_0.jpeg)

#### Who's Here

![](_page_26_Figure_2.jpeg)

![](_page_27_Picture_0.jpeg)

#### TimeClock Plus WebManager

- • Online Training
	- Website: www.controller.vt.edu •
	- $\bullet$ Training Opportunities
	- •• Timekeeping System Training
- • Reference and Procedure Documentation
	- •Website: www.controller.vt.edu
	- $\bullet$ Training Opportunities
	- $\bullet$ • Training Reference Manuals
	- •Timekeeping System Reference Guide

![](_page_27_Picture_11.jpeg)

![](_page_28_Picture_0.jpeg)

#### Contact Information

- • Leisa Shelor, Payroll Manager
	- shelorl@vt.edu
- • Leslie Green, Senior Payroll Administrator
	- $\bullet$ leslieg8@vt.edu
- • General TimeClock Plus questions
	- timeclock@vt.edu

![](_page_28_Picture_8.jpeg)

![](_page_29_Picture_0.jpeg)

# Questions?

# Complete sign up for CPE Credit

![](_page_29_Picture_3.jpeg)